### **BAB IV**

### **HASIL DAN PEMBAHASAN**

### **4.1 Hasil Implementasi**

Adapun hasil implementasi dari aplikasi yang dibangun adalah terdiri dari beberapa menu, yaitu menu diagnosa, penyakit, dan riwayat dari diagnosa. Adapun pembahasan dari menu-menu yang terdapat di dalam aplikasi adalah sebagai berikut :

a. Implementasi Menu Utama (*Dashboard*)

Menu ini berisikan beberapa tombol menu, yaitu tombol diagnosa, tombol penyakit, tombol riwayat, dan tombol tentang aplikasi. Adapun implementasi dari menu utama (*dashboard*) aplikasi adalah seperti pada Gamabr 4.1.

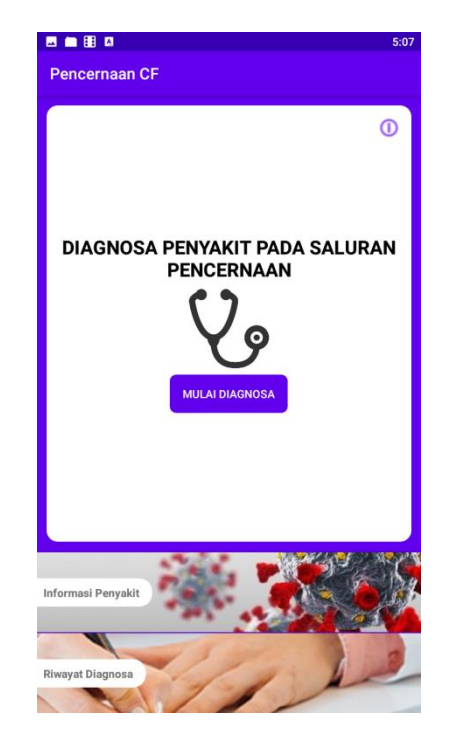

Gambar 4.1 Implementasi Menu Utama (*Dashboard*)

#### **b. Implementasi Menu Diagnosa**

Menu diagnosa digunakan untuk mendiagnosa penyakit berdasarkan tingkat keyakinan dari gejala yang diderita oleh pengguna. Penentuan diagnosa penyakit berdaasarkan gejala yang diderita dihitung menggunakan metode *certainty factor*. Adapun implementasi dari menu diagnosa adalah seperti pada Gambar 4.2.

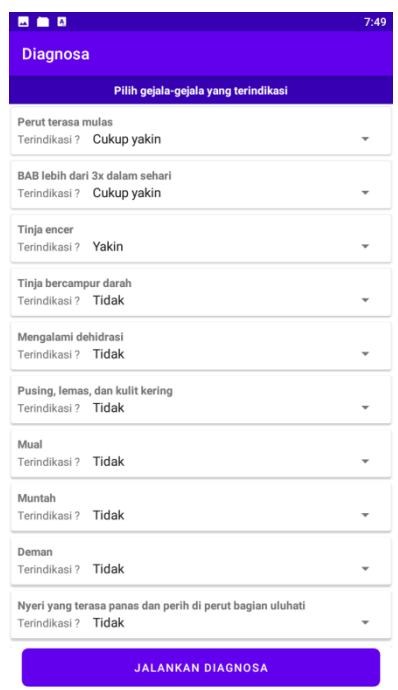

Gambar 4.2 Implementasi Menu Diagnosa

Penjelasan dari hasil diagnosa terdiri dari nilai persentase kemungkinan penyakit dialami, informasi dan tindak lanjut dari penyakit, serta infromasi alternatif kemungkinan adanya penyakit lain jika ada seperti pada Gambar 4.3.

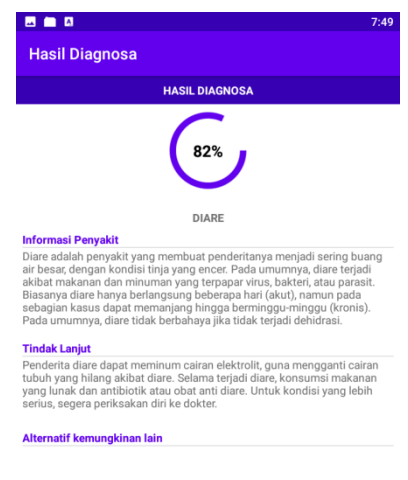

Gambar 4.3 Implementasi Hasil Diagnosa

# **c. Implementasi Menu Penyakit**

Menu ini berisikan infromasi mengenai penyakit yang tersedia di dalam aplikasi. Adapun implementasi menu penyakit adalah seperti pada Gambar 4.4.

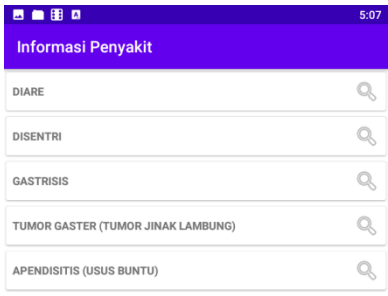

Gambar 4.4 Implementasi Menu Penyakit

Ketika menekan salah satu data penyakit dari daftar penyakit tersebut, sistem menampilkan infromasi detil penyakit seperti gejala, dan tindak lanjut pengobatan penyakit. Adapun infromasi detil penyakit adalah seperti pada Gambar 4.5.

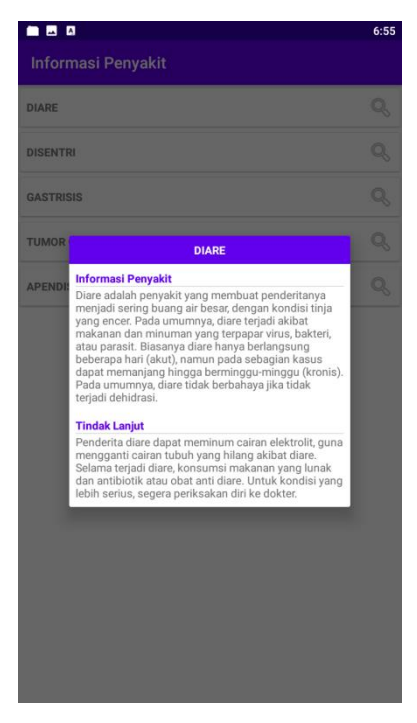

Gambar 4.5 Implementasi Infromasi Detil Penyakit

#### **d. Implementasi Menu Riwayat Diagnosa**

Menu ini berisikan infromasi mengenai riwayat diagnosa penyakit yang telah dilakukan sebelumnya. Adapun implementasi dari menu riwayat adalah seperti pada Gambar 4.6.

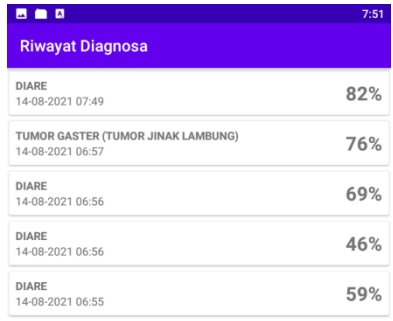

Gambar 4.6 Implementasi Menu Riwayat

Jika pengguna menekan salah satu daftar (list) data riwayat, maka sistem menampilkan infromasi penyakit beserta penanganan atau tindak lanjut penangananya seperti pada Gambar 4.7.

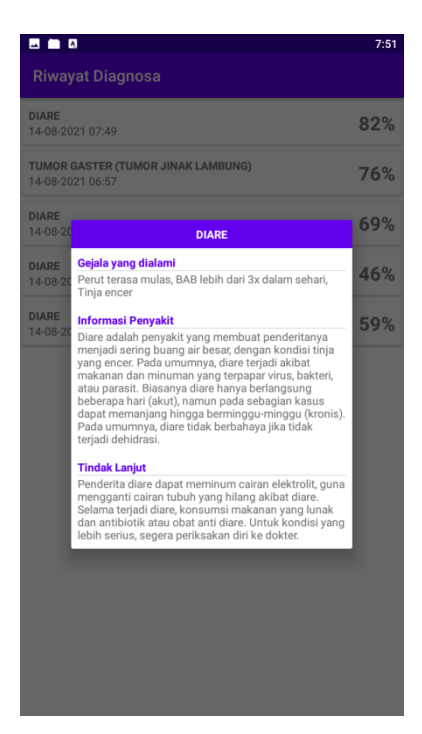

Gambar 4.7 Implementasi Informasi Detil Riwayat

# **e. Implementasi Menu Tentang Aplikasi**

Menu ini berisikan informasi tentang aplikasi. Menu ini berada di pojok kanan dengan tombol ikon "i" pada menu utama (dashboard). Adapun implementasi tentang aplikasi adalah seperti pada Gambar 4.8.

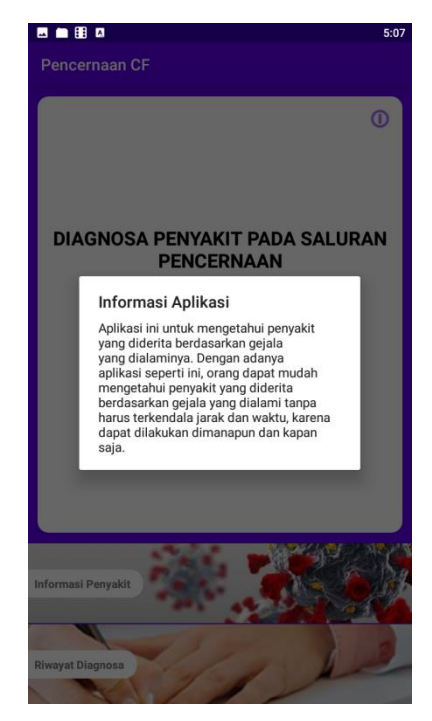

Gambar 4.8 Implementasi Menu Tentang Aplikasi

## **4.2 Hasil Pengujian**

Pengujian dilakukan menggunakan metode *black box testing* yang mengarah pada pengujian fungsi menu aplikasi. Adapun hasil pengujian fungsi menu aplikasi dapat di lihat pada Tabel 4.1, sedangkan pengujian non fungsional yang mengacu pada pemasangan aplikasi dengan sistem operasi Android yang berbeda adalah seperti pada Tabel 4.2.

| N <sub>0</sub> | <b>Skenario</b>       |                                   | <b>Hasil Diharapkan</b> |             | <b>Hasil</b>                                                                                                    |        |
|----------------|-----------------------|-----------------------------------|-------------------------|-------------|----------------------------------------------------------------------------------------------------|--------|
|                | Pengujian             |                                   |                         |             |                                                                                                    |        |
| 1.             | Menekan<br>"diagnosa" | tombol<br>Sistem<br>menu diagnosa |                         | menampilkan | <b>BBB</b><br>7:53<br><b>Diagnosa</b><br>Pilih gejala-gejala yang terindikasi<br>Perut terasa mulas<br>Terindikasi ? Tidak<br>BAB lebih dari 3x dalam sehari<br>Terindikasi ? Tidak<br>Tinja encer<br>Terindikasi ? Tidak<br>Tinja bercampur darah<br>Terindikasi ? Tidak<br>Mengalami dehidrasi<br>Terindikasi ? Tidak<br>Pusing, lemas, dan kulit kering<br>Terindikasi ? Tidak<br>Mual<br>Terindikasi ? Tidak<br>Muntah<br>Terindikasi? Tidak |        |
|                |                       |                                   |                         |             | Deman<br>Terindikasi ? Tidak<br>Nyeri yang terasa panas dan perih di perut bagian uluhati<br>Terindikasi ? Tidak<br><b>JALANKAN DIAGNOSA</b><br>Kesimpulan :<br>berjalan dengan baik                                                                                                    | sistem |

Tabel 4.1 Hasil Pengujian Fungsional

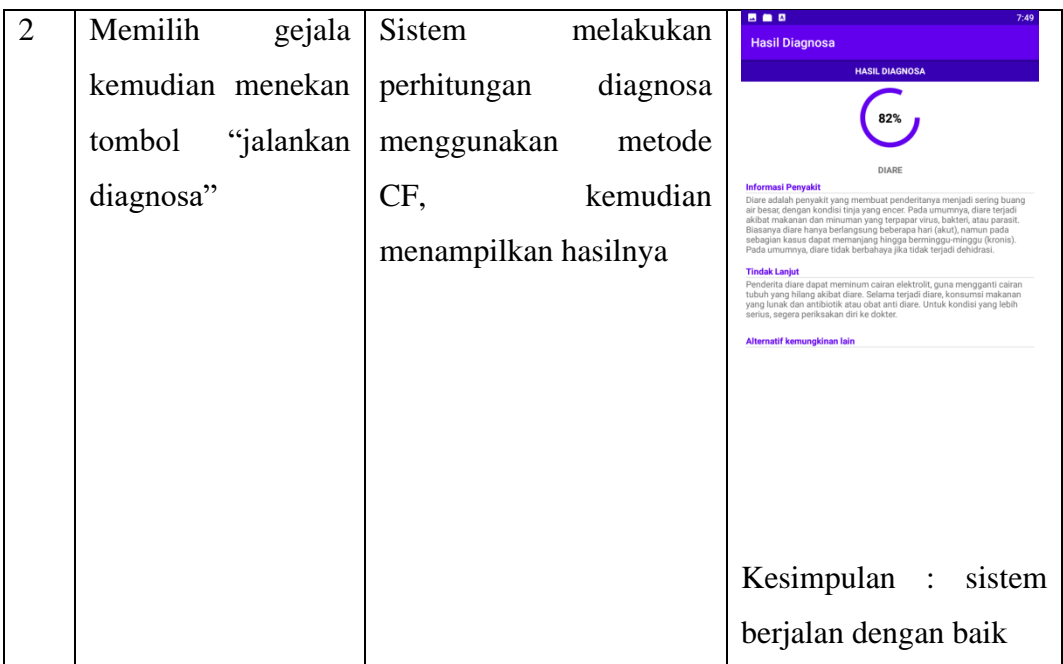

Tabel 4.1 Lanjutan

| N <sub>0</sub> | <b>Skenario</b>     |         | <b>Hasil Diharapkan</b> |          | <b>Hasil</b>                       |                                                                                                    |      |
|----------------|---------------------|---------|-------------------------|----------|------------------------------------|----------------------------------------------------------------------------------------------------|------|
|                | Pengujian           |         |                         |          |                                    |                                                                                                    |      |
| 3.             | Tidak               | memilih | Sistem                  |          | gagal                              | 图画图<br><b>Diagnosa</b>                                                                                       | 7:55 |
|                | gejala, kemudian    |         | mendiagnosa             |          | dan                                | Pilih gejala-gejala yang terindikasi<br>Perut terasa mulas<br>Terindikasi ? Tidak                            |      |
|                | menekan             | tombol  | menampilkan             |          | message                            | BAB lebih dari 3x dalam sehari<br>Terindikasi ? Tidak                                                        |      |
|                | "jalankan diagnosa" |         | gejala<br>"pilih"       | terlebih | Tinja encer<br>Terindikasi ? Tidak |                                                                                                    |      |
|                |                     |         |                         | dahulu"  |                                    | Tinja bercampur darah<br>Terindikasi ? Tidak                                                                 |      |
|                |                     |         |                         |          |                                    | Mengalami dehidrasi<br>Terindikasi ? Tidak                                                                   |      |
|                |                     |         |                         |          |                                    | Pusing, lemas, dan kulit kering<br>Terindikasi ? Tidak                                                       |      |
|                |                     |         |                         |          |                                    | Mual<br>Terindikasi ? Tidak                                                                                  |      |
|                |                     |         |                         |          |                                    | Muntah<br>Terindikasi? Tidak                                                                                 |      |
|                |                     |         |                         |          |                                    | Deman<br>Terindikasi? Tidak                                                                                  |      |
|                |                     |         |                         |          |                                    | Nyeri yang terasa panas dan nerih di perut bagian uluhati<br>Terindikasi? Tidax Pilih gejala terlebih dahulu |      |
|                |                     |         |                         |          |                                    | <b>JALANKAN DIAGNOSA</b>                                                                                     |      |

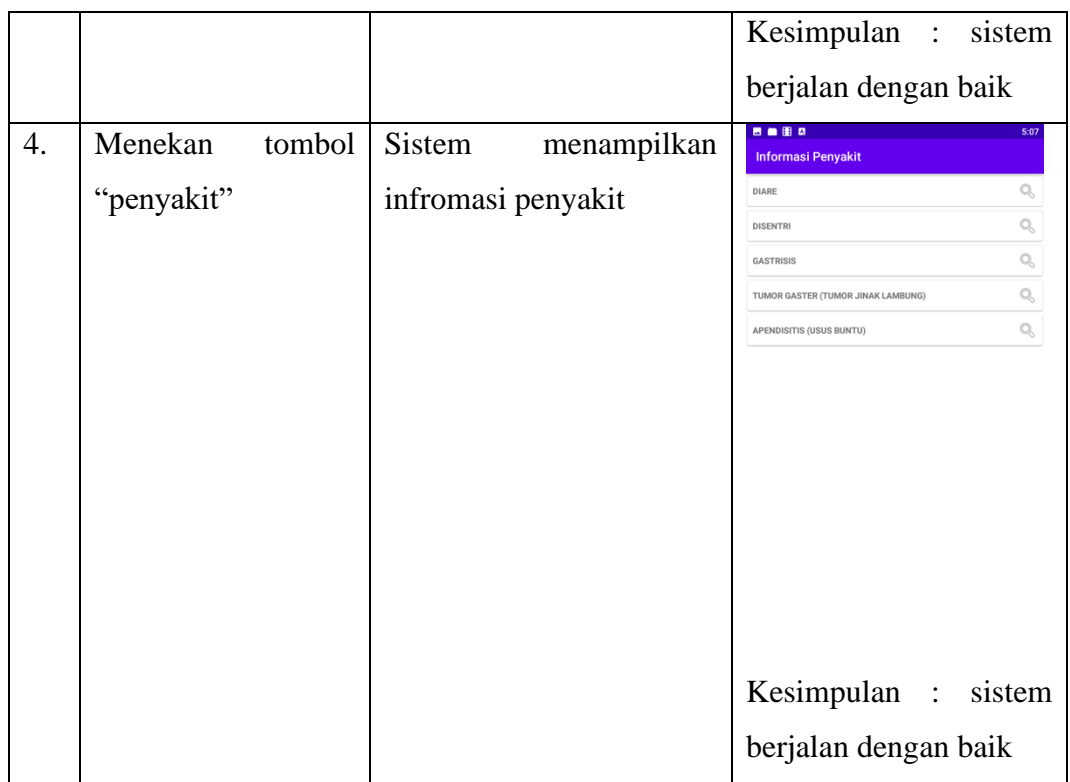

Tabel 4.1 Lanjutan

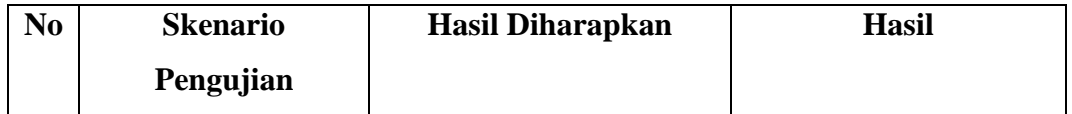

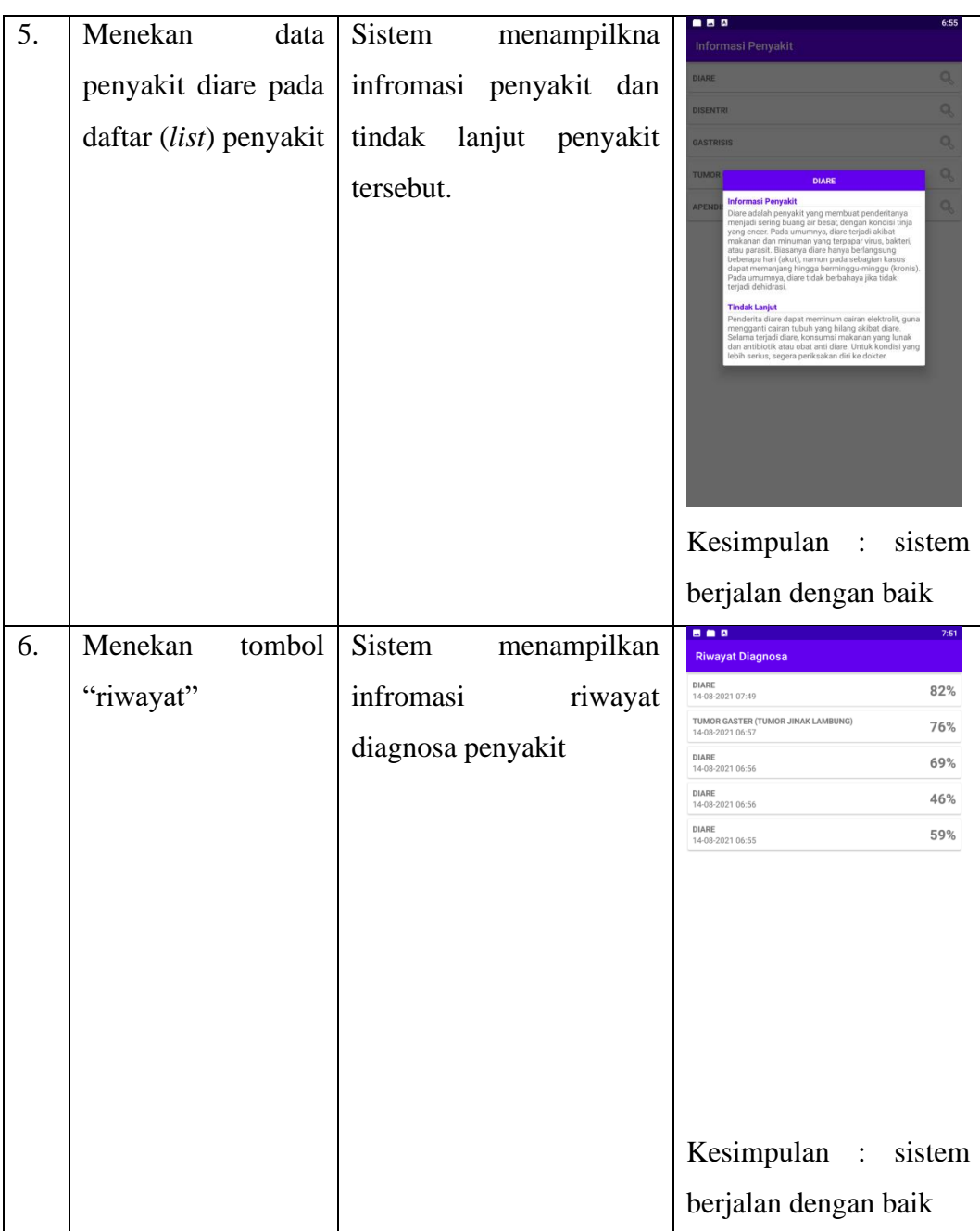

Tabel 4.1 Lanjutan

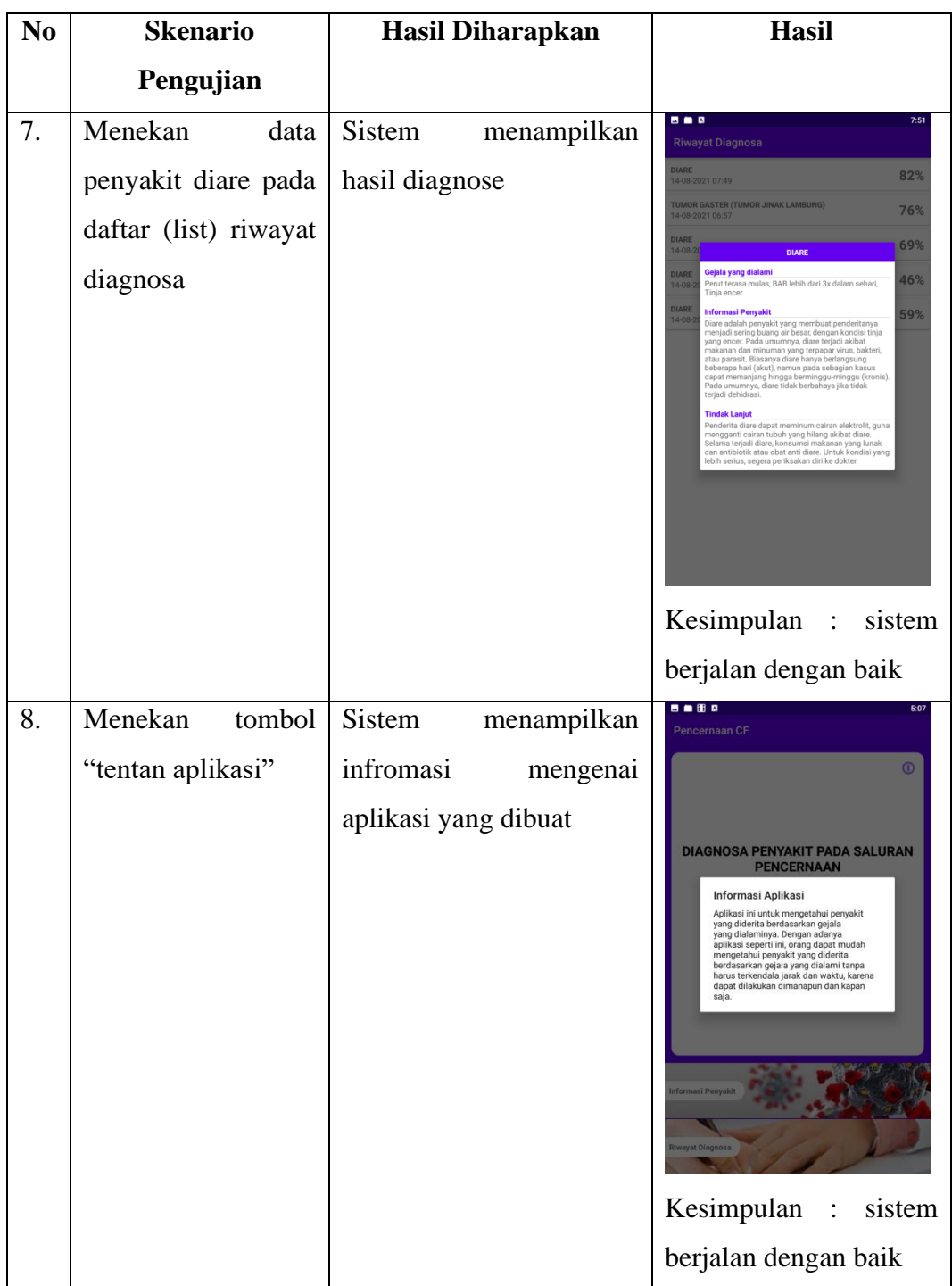

| $\bf No$ | <b>Skenario</b>   | Hasil Diharapkan           | <b>Hasil</b>                                                          |  |
|----------|-------------------|----------------------------|-----------------------------------------------------------------------|--|
|          | Pengujian         |                            |                                                                       |  |
| 1.       | Pemasangan        | tidak<br>Aplikasi<br>dapat | 5:09                                                                  |  |
|          | aplikasi<br>pada  | terpasang                  |                                                                       |  |
|          | Android versi 7.0 |                            |                                                                       |  |
|          |                   |                            |                                                                       |  |
|          |                   |                            | There was a problem parsing the package.<br>OK                        |  |
|          |                   |                            |                                                                       |  |
|          |                   |                            |                                                                       |  |
|          |                   |                            |                                                                       |  |
|          |                   |                            |                                                                       |  |
|          |                   |                            | Kesimpulan :<br>Sistem                                                |  |
|          |                   |                            | berjalan dengan baik                                                  |  |
| 2.       | Pemasangan        | Aplikasi dapat terpasang   | Pencernaan CF<br>Do you want to install this application? It does not |  |
|          | aplikasi<br>pada  |                            | require any special access.                                           |  |
|          | Android versi 8.0 |                            |                                                                       |  |
|          |                   |                            |                                                                       |  |
|          |                   |                            |                                                                       |  |
|          |                   |                            |                                                                       |  |
|          |                   |                            |                                                                       |  |
|          |                   |                            |                                                                       |  |
|          |                   |                            | CANCEL INSTALL                                                        |  |
|          |                   |                            | Kesimpulan<br>Sistem<br>$\ddot{\phantom{a}}$                          |  |
|          |                   |                            | berjalan dengan baik                                                  |  |

Tabel 4.2 Hasil Pengujian Non Fungsional

Tabel 4.2 Lanjutan

| N <sub>0</sub> | <b>Skenario</b>                                     | <b>Hasil Diharapkan</b>  | <b>Hasil</b>                                                                                                    |
|----------------|-----------------------------------------------------|--------------------------|----------------------------------------------------------------------------------------------------|
|                | Pengujian                                           |                          |                                                                                                    |
| 3.             | Pemasangan<br>aplikasi<br>pada<br>Android versi 9.0 | Aplikasi dapat terpasang | 自由日<br>5:07<br>Pencernaan CF<br>Do you want to install this application? It does not<br>require any special access.<br><b>CANCEL</b><br><b>INSTALL</b><br>Kesimpulan :<br>Sistem<br>berjalan dengan baik |